# **แผนการสอน/แผนการเรียนรู้ภาคทฤษฎี**

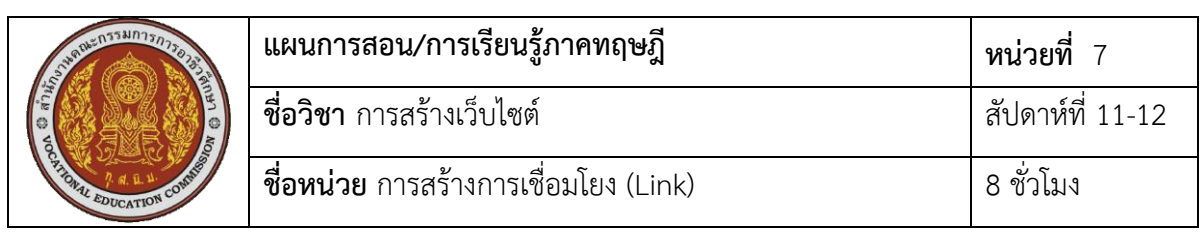

## **ชื่อเรื่อง** การสร้างการเชื่อมโยง (Link) **หัวข้อเรื่อง**

## **ด้านความรู้**

- 1. การสร้างการเชื่อมโยง (Link)
- 2. การสร้างการเชื่อมโยงจากรูปภาพ
- 3. การสร้างการเชื่อมโยงภายในเว็บเพจ
- 4. การสร้างการเชื่อมโยงไปเว็บเพจอื่น
- 5. การสร้างการเชื่อมโยงไปเว็บไซต์ภายนอก
- 6. การสร้างการเชื่อมโยงเพื่อส่ง e-Mail
- 7. การเชื่อมโยงไปยังไฟล์ดาวน์โหลด
- 8. การทำ Image map เพื่อสร้างการเชื่อมโยง
	- 1) การแบ่งพื้นที่ของ Image map
	- 2) การหาค่าโคออร์ดิเนต
	- ่ 3) การนำพื้นที่กำหนดไปใช้งาน
- 9. การกำหนดสีตัวอักษรที่ใช้เชื่อมโยงข้อมูล

# **ด้านทักษะ**

- 1. สร้างการเชื่อมโยง (Link)
- 2. สร้างการเชื่อมโยงจากรูปภาพ
- 3. สร้างการเชื่อมโยงภายในเว็บเพจ
- 4. สร้างการเชื่อมโยงไปเว็บเพจอื่น
- 5. สร้างการเชื่อมโยงไปเว็บไซต์ภายนอก
- 6. สร้างการเชื่อมโยงเพื่อส่ง e-Mail
- 7. เชื่อมโยงไปยังไฟล์ดาวน์โหลด
- 8. ทำ Image map เพื่อสร้างการเชื่อมโยง
- 9. กำหนดสีตัวอักษรที่ใช้เชื่อมโยงข้อมูล

## **ด้านคุณธรรม จริยธรรม**

- 1. ความรับผิดชอบ
- 2. ความสนใจใฝ่รู้

## **สาระส าคัญ**

 เอกสาร HTML หรือเอกสาร Hyper Text นั้น ต่างจากเอกสารโดยทั่วไปที่สามารถสร้างการ เชื่อมโยง (Link) ไปยังส่วนอื่นหรือเชื่อมโยงไปยังเว็บไซต์ได้ ท าให้เอกสาร HTML สามารถตอบสนอง ความต้องการของผู้ใช้ได้มากขึ้น โดยผู้ใช้สามารถเลือกอ่านเฉพาะหน้าเว็บเพจหรือหน้าเอกสารที่สนใจ ได้ การเชื่อมโยงมีความสำคัญที่ทำให้เว็บไซต์ต่างๆ ที่มีอยู่ในระบบอินเทอร์เน็ตเชื่อมโยงถึงกันได้ ทำ ให้เกิดการเชื่อมโยงข้อมูลทั่วโลกเข้าด้วยกัน

ในหน่วยนี้จะกล่าวถึงการสร้างการเชื่อมโยง (Link) ทั้งการเชื่อโยงจากข้อความ จากรูปภาพ เชื่อมโยงภายในเว็บเพจ เชื่อมโยงภายในเว็บไซต์ การเชื่อมโยงเว็บไซต์ภายนอก การเชื่อมโยงเพื่อส่ง e-Mail การเชื่อมโยงไปยังไฟล์ดาวน์โหลด การทำ Image map เพื่อสร้างการเชื่อมโยง และการ ก าหนดสีตัวอักษรที่ใช้เชื่อมโยงข้อมูล

#### **สมรรถนะอาชีพประจ าหน่วย**

1. แสดงความรู้เกี่ยวกับการสร้างการเชื่อมโยง (Link)

2. สร้างการเชื่อมโยงแบบต่างๆ

3. ทำ Image map เพื่อสร้างการเชื่อมโยง

#### **จุดประสงค์การสอน/การเรียนรู้**

#### **• จุดประสงค์ทั่วไป / บูรณาการเศรษฐกิจพอเพียง**

1.เพื่อให้มีความรู้พื้นฐานเกี่ยวกับการสร้างการเชื่อมโยง (Link) และมีทัศนคติที่ดี (ด้าน ความรู้)

2.เพื่อให้มีทักษะการสร้างการเชื่อมโยง (Link) (ด้านทักษะ)

3.เพื่อให้มีเจตคติที่ดีต่อการเตรียมความพร้อมด้าน วัสดุ อุปกรณ์ และการปฏิบัติงานอย่าง ถูกต้อง สำเร็จภายในเวลาที่กำหนด มีเหตุและผลตามหลักปรัชญาของเศรษฐกิจพอเพียง (ด้าน คุณธรรม จริยธรรม)

#### **•จุดประสงค์เชิงพฤติกรรม / บูรณาการเศรษฐกิจพอเพียง**

- 1. บอกความหมายการเชื่อมโยง (Link) ได้(ด้านความรู้)
- 2. อธิบายการเชื่อมโยงจากรูปภาพ ได้(ด้านความรู้)
- 3. อธิบายการสร้างการเชื่อมโยงภายในเว็บเพจ ได้(ด้านความรู้)
- 4. อธิบายการสร้างการเชื่อมโยงไปเว็บเพจอื่น ได้(ด้านความรู้)
- 5. อธิบายการสร้างการเชื่อมโยงไปเว็บไซต์ภายนอก ได้(ด้านความรู้)
- 6. อธิบายการสร้างการเชื่อมโยงเพื่อส่ง e-Mail ได้(ด้านความรู้)
- 7. อธิบายการเชื่อมโยงไปยังไฟล์ดาวน์โหลด ได้(ด้านความรู้)
- 8. อธิบายการแบ่งพื้นที่ของ Image map ได้(ด้านความรู้)
- 9. อธิบายการหาค่าโคออร์ดิเนต ได้(ด้านความรู้)
- 10. อธิบายการนำพื้นที่กำหนดไปใช้งาน ได้ (ด้านความรู้)
- 11. อธิบายการกำหนดสีตัวอักษรที่ใช้เชื่อมโยงข้อมูล ได้ (ด้านความรู้)

12. การเตรียมความพร้อมด้านการเตรียมวัสดุ อุปกรณ์ผู้เรียนจะต้องกระจายงานได้ทั่วถึง และตรงตามความสามารถของสมาชิกทุกคน มีการจัดเตรียมสถานที่ สื่อ วัสดุ อุปกรณ์ไว้อย่างพร้อม เพรียง (ด้านคุณธรรม จริยธรรม/บูรณาการเศรษฐกิจพอเพียง)

13. ความมีเหตุมีผลในการปฏิบัติงาน ตามหลักปรัชญาของเศรษฐกิจพอเพียง ผู้เรียนจะต้อง มีการใช้หลักการเรียนรู้และเวลาที่เหมาะสมกับการเรียนรู้ (ด้านคุณธรรม จริยธรรม/บูรณาการ เศรษฐกิจพอเพียง)

## **เนื้อหาสาระการสอน/การเรียนรู้ • ด้านความรู้ (ทฤษฎี)**

## **1. การสร้างการเชื่อมโยง )Link)** (จุดประสงค์เชิงพฤติกรรมข้อที่ 1)

การสร้างการเชื่อมโยงในหน้าเว็บเพจเป็นการกำหนดส่วนของข้อความหรือรูปภาพที่เลือกไว้ เพื่อเป็นจุดเชื่อมโยงไปยังเนื้อหาภายในหน้าเดียวกัน หรือเชื่อมโยงไปยังเว็บเพจอื่น หรือเชื่อมโยงไป ้ยังเว็บไซต์อื่นได้ การสร้างการเชื่อมโยงประกอบด้วยส่วนที่ใช้สำหรับเชื่อมโยงเป็นจุดเชื่อมโยงไปยัง เป้าหมายปลายทางอาจเป็นข้อความหรือรูปภาพก็ได้ และส่วนปลายทางที่ต้องการนำผลมาแสดง

การเชื่อมโยงเว็บเพจในระบบอินเทอร์เน็ตเข้าด้วยกันเป็นสิ่งที่ท าให้เว็บเพจมีความแตกต่าง จากเอกสารธรรมดาที่ทำให้ผ้ใช้สามารถเปิดดเฉพาะหน้าเว็บเพจที่สนใจได้ การเชื่อมโยงบนเว็บเพจมี ด้วยกันหลายรูปแบบอาจแบ่งตามการใช้งานหรือตามลักษณะของการเชื่อมโยงก็ได้ สามารถกำหนด รูปแบบการเชื่อมโยงเว็บเพจดังนี้

<a href= "ชื่อตำแหน่งที่ทำการเชื่อมโยง">ข้อความที่ใช้เชื่อมโยง</a>

### ตัวอย่างการใช้คำสั่ง

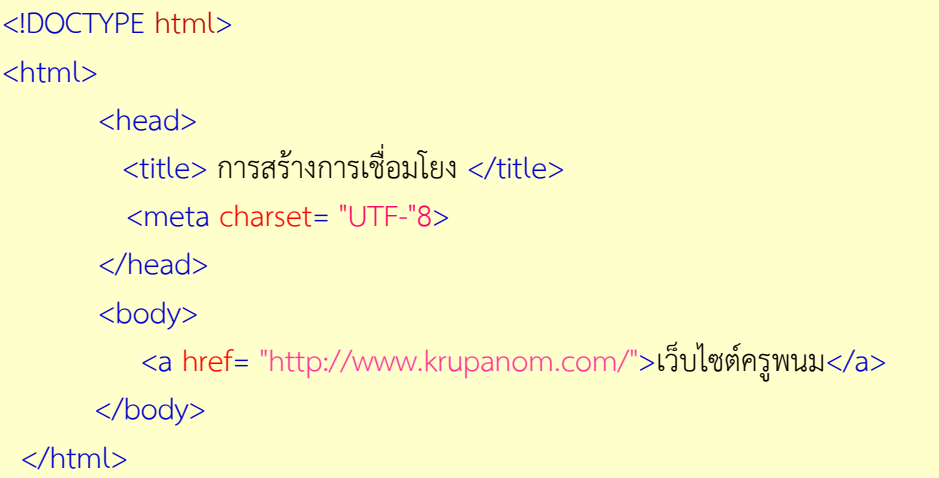

## **2. การสร้างการเชื่อมโยงจากรูปภาพ** (จุดประสงค์เชิงพฤติกรรมข้อที่ 2)

การเชื่อมโยงจากรูปภาพ เป็นการทำให้รูปภาพที่ประกอบอยู่ในหน้าเว็บเพจสามารถเชื่อมโยง ไปยังส่วนอื่นๆ ได้ เช่นเดียวกับการใช้ข้อความเป็นส่วนเชื่อมโยง ซึ่งมีรูปแบบคำสั่งดังนี้

```
 <a href= "ชื่อเว็บไซต์หรือไฟล์เอกสารเว็บเพจ"> 
   \langleimg src= "ชื่อไฟล์รูปภาพ"> </a>
```
#### ตัวอย่างการใช้ค าสั่ง

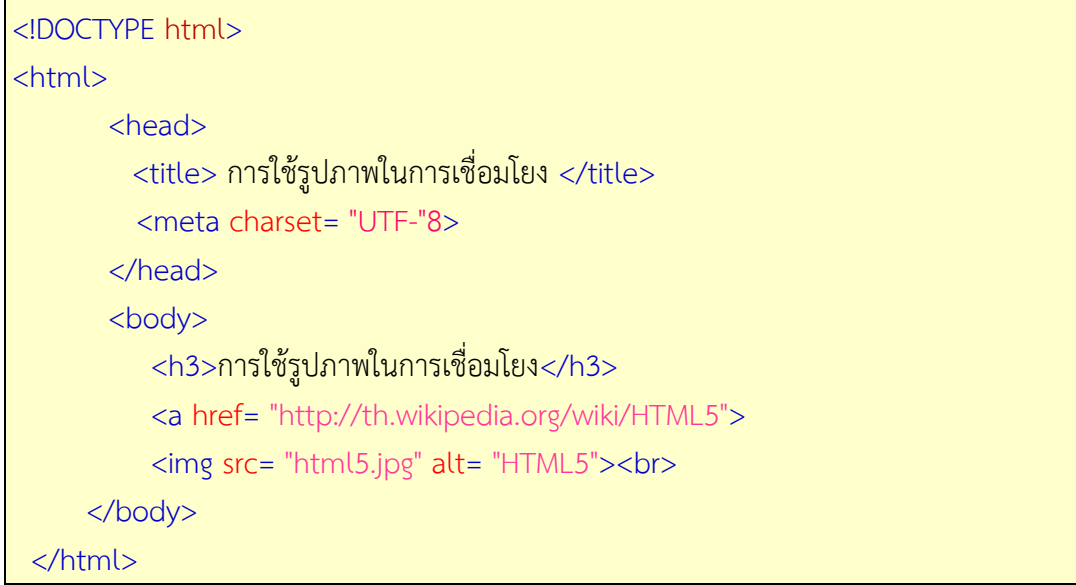

### **3. การสร้างการเชื่อมโยงภายในเว็บเพจ** (จุดประสงค์เชิงพฤติกรรมข้อที่ 3)

การเชื่อมโยงภายในเว็บเพจเดียวกันเป็นการเชื่อมโยงไปยังตำแหน่งต่างๆ ภายในหน้าเว็บ ี เพจเดียวกัน อันเนื่องมาจากเนื้อหาในหน้าเว็บเพจมีข้อมูลที่ต้องการนำเสนอจำนวนมาก หรืออาจจะ แบ่งข้อมูลไว้เป็นหัวข้อย่อยต่างๆ ในหน้าเดียวกัน โดยการสร้างการเชื่อมโยงภายในเว็บเพจจะต้อง ้กำหนดชื่อตำแหน่งที่ต้องการเชื่อมโยงไปถึง จากนั้นให้สร้างการเชื่อมโยงโดยใช้เครื่องหมาย # ่ นำหน้าชื่อของตำแหน่งที่กำหนดไว้ เช่น #topic1 มีวิธีการดังนี้

กำหนดชื่อในตำแหน่งที่ต้องการภายในหน้าเว็บเพจ มีรูปแบบคำสั่งแท็กดังนี้

<a name= "ชื่อตำแหน่งที่จะทำการเชื่อมโยงมาหา "></a>

แท็ก <a> มีแอททริบิวท์ name ที่ใช้สำหรับกำหนดชื่อในตำแหน่งที่ต้องการ

ก าหนดจุดเชื่อมโยงไปยังชื่อที่ก าหนดไว้ มีรูปแบบค าสั่งแท็กดังนี้

<a href= "#ชื่อตำแหน่งที่ทำการเชื่อมโยง">ข้อความที่ใช้เชื่อมโยง</a>

#### ตัวอย่าง

<!DOCTYPE html> <html> <head> <title> การเชื่อมโยงในเว็บเพจเดียวกัน </title> <meta charset= "UTF-"8> </head> <body> <a name= "top"></a> <br> <h3> การจัดการข้อความในเว็บเพจ</h3>

 การกำหนดรูปแบบลักษณะของตัวอักษร เป็นการกำหนดลักษณะตัวอักษร แบบเจาะจงไม่ว่าจะแสดงบนบราวเซอร์ใดก็จะแสดงผลเหมือนกัน เช่น การกำหนดให้ตัวอักษรเป็น ่ ตัวหนา ตัวเอียง ตัวขีดฆ่า ตัวขีดเส้นใต้ แสดงแบบเลขยกกำลังในสูตรทางคณิตศาสตร์ หรือแสดงแบบ ตัวห้อยในสูตรทางวิทยาศาสตร์ ซึ่งมีรายละเอียดการใช้งานดังต่อไปนี้<br>

<a href= "#topic"1>การกำหนดรูปแบบตัวอักษร </a><br>

<a href= "#topic"2>การกำหนดสีของตัวอักษร </a><br>

<a href= "#topic"3>การกำหนดขนาดของตัวอักษร </a><br>

<a name= "topic"1></a> <h4>การกำหนดรูปแบบตัวอักษร </h4>

 การกำหนดแบบตัวอักษร หรือที่เรียกว่า ฟอนต์ )Font) โดยปกติค่าเริ่มต้นของเว็บ ี่ บราวเซอร์จะกำหนดเป็นแบบ Time New Roman เพื่อความหลากหลายของรูปแบบตัวอักษร ี่มากกว่า รูปแบบบนจอภาพของบราวเซอร์ เราสามารถใช้คำสั่ง 1font ตามด้วย Attributes "face" ่ เพื่อกำหนดรูปแบบการแสดงผลภาษาไทยให้กับตัวอักษรของเว็บเพจของเราได้ ซึ่งการแสดงผล ภาษาไทยนั้นมีฟอนต์ให้เลือกหลายแบบตัวอย่างเช่น AngsanaUPC, CordiaUPC, BrowalliaUPC, - MS Sans Serif เป็นต้น แต่สำหรับฟอนต์ที่เหมาะสมกับการแสดงผลภาษาไทยในเว็บบราวเซอร์ คือ MS Sans Serif

 $\alpha$  name = "topic"2></a> <h4>การกำหนดสีของตัวอักษร </h4>

 การกำ<mark>หนดสีของตัวอักษรหรือข้อความที่ต้องการนั้น คำสั่งในภาษา HTML จะใช้</mark> .<br>คุณสมบัติ )attribute) สำหรับกำหนดสีที่ชื่อ color การกำหนดสีของตัวอักษรหรือข้อความนั้นจะ ี สามารถกำหนดได้

จากชื่อสีมาตรฐานโดยตรง หรือกำหนดจากรหัสเลขฐาน ในระบบของ 16 จะใช้การอ้างอิงเลขฐาน 16 หมายเลขสีRGB (Red, Green, Blue) ซึ่งมีรูปแบบของรหัสสีเป็น #RRGGBB โดยใช้แทนรหัสด้วย เลขฐานสิบหกประกอบด้วยตัวเลข และตัวอักษร 9-0a-f ซึ่งจะแทนค่าสีตั้งแต่มืดสุด (0 ค่าเป็น) จนถึงสว่างสุด ค่าเป็น)f) ค่าสีตัวเลขฐานสิบหกจะประกอบด้วยกลุ่มตัวเลข ชุด แทนค่าสี3 ตัว 2RR GG BB และมีเครื่องหมาย # กำกับหน้าตัวเลขดังตัวอย่างสี #RRGGBB

 $\alpha$  name = "topic3"></a> <h4>การกำหนดขนาดของตัวอักษร </h4>

 การกำหนดขนาดตัวอักษร ถ้าไม่กำหนดขนาดให้เมื่อนำเอกสาร HTML ไปแสดงบน ่ บราวเซอร์ ขนาดของตัวอักษรจะถูกกำหนดเป็นค่าพื้นฐาน หากต้องการกำหนดเองก็สามารถทำได้ โดยขนาดของตัวอักษรจะมี 1 ขนาดคือ 7– โดยจะเรียงจากเล็กไปใหญ่ และค่าเริ่มต้นจะมีขนาดเป็น 7  $3  
chr$ 

```
<a href= "#top">กลับขึ้นสู่ด้านบน</a> 
      </body>
  </html>
```
จากภาพเมื่อคลิกหัวข้อที่สร้างไว้เนื้อหา เนื้อหาในหน้าเว็บเพจจะเลื่อนขึ้นมาปรากฏยังขอบ บนของโปรแกรมเว็บเบราว์เซอร์ และถ้าคลิกที่ข้อความกลับขึ้นสู่ด้านบน เนื้อหาบรรทัดแรกจะกลับ ลงมาแสดงที่ขอบบนของโปรแกรมเว็บเบราว์เซอร์ ดังเช่นการเป็ดเว็บเพจครั้งแรก

### **4. การสร้างการเชื่อมโยงไปเว็บเพจอื่น** (จุดประสงค์เชิงพฤติกรรมข้อที่ 4)

การสร้างการเชื่อมโยงไปเว็บเพจอื่น เป็นการสร้างการเชื่อมโยงภายในเว็บไซต์เดียวกัน โดย ค าสั่งส าหรับการเชื่อมโยงเว็บเพจ มีรูปแบบดังนี้

<a href= "ชื่อไฟล์เอกสารเว็บเพจ "target= "เป้าหมายการแสดงผล">ข้อความที่ใช้เชื่อมโยง</a>

href ก าหนดชื่อไฟล์เอกสารเว็บเพจที่ต้องการแสดง

target กำหนดเป้าหมายการแสดงผลหากไม่กำหนดจะหมายถึงให้แสดงไฟล์เอกสารเว็บ เพจที่หน้าต่างโปรแกรมเว็บเบราว์เซอร์ปัจจุบัน แบ่งได้ดังนี้

\_blank ให้แสดงเว็บเพจโดยเป็ดหน้าต่างโปรแกรม เว็บเบราว์เซอร์ใหม่

- \_parent ให้แสดงเว็บเพจในเฟรมก่อนหน้าเฟรมปัจจุบัน ระดับ 1
- \_seft ให้แสดงเว็บเพจในเฟรมปัจจุบัน
- \_top ให้แสดงเว็บเพจในหน้าต่างปัจจุบัน โดยยกเลิกเฟรมทั้งหมด

เว็บไซต์ทั่วไปจะประกอบด้วยไฟล์ต่างๆ เพื่อเก็บข้อมูลหรือเนื้อหาที่ใช้แสดงผลในเว็บเพจทั้ง ้ไฟล์รปภาพ ไฟล์ HTML หรือไฟล์เอกสารอื่นๆ ซึ่งเราสามารถอ้างอิงชื่อไฟล์เพื่อการนำมาใช้งานได้ทั้ง แบบเจาะจง เช่น <img src= "vec.jpg"> ซึ่งการอ้างอิงแบบนี้ไฟล์นั้นๆ จะต้องอยู่ในโฟล์เดอร์ เดียวกันกับไฟล์เว็บเพจ หรือใช้เครื่องหมาย "/" (Slash) เป็นตัวขั้นระหว่างชื่อโฟล์เดอร์เพื่อระบุโฟล์ เดอร์เช่น <img src= "images/vec.jpg">

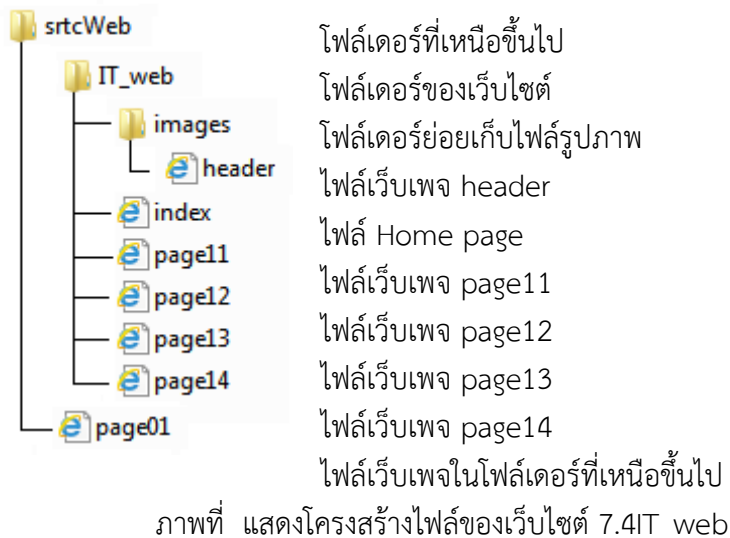

จากโครงสร้างโฟล์เดอร์ IT\_web ที่มีไฟล์ index.html เป็น Home page และถ้าต้องการ สร้างการเชื่อมโยงไปยังไฟล์ "page11.html" ที่อยู่ในโฟล์เดอร์เดียวกัน สามารถใช้คำสั่ง <a href= "page11.html">….</a> ได้ดังแสดงในตัวอย่างต่อไปนี้

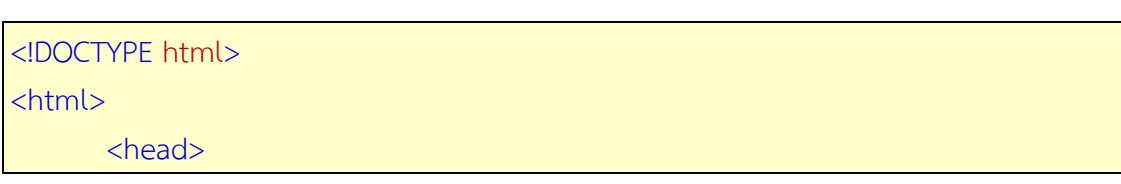

```
 <title> การสร้างการเชื่อมโยงไปเว็บเพจอื่น</title>
          <meta charset= "UTF-"8>
       </head>
       <body> 
           <h4>การสร้างการเชื่อมโยงไปเว็บเพจอื่น</h4> 
           <a href= "page11.html">คลิกเพื่อเชื่อมโยงเว็บเพจ11</a> 
         </body>
</html>
```
กรณีที่ไฟล์ index.html มีการเชื่อมโยงไปยังไฟล์เว็บเพจที่อยู่ในโฟล์เดอร์ที่มีระดับต่ ากว่า ี่ เช่นไฟล์เว็บเพจ header.html ที่อยู่ในโฟล์เดอร์ images ที่อยู่ต่ำกว่า สามารถใช้คำสั่ง <a href = "images/header.html">....</a> โดยต้องระบุโฟล์เดอร์ให้ครบทุกชั้นตามลำดับจนถึงไฟล์ที่ต้องการ เชื่อมโยง ดังแสดงในตัวอย่างต่อไปนี้

```
<!DOCTYPE html>
<html>
       <head>
          <title> การสร้างการเชื่อมโยงไปเว็บเพจอื่น</title>
          <meta charset= "UTF-"8>
       </head>
       <body>
            <h4>การสร้างการเชื่อมโยงไปเว็บเพจอื่น</h4> 
            <a href= "images/header.html"> คลิกเพื่อเชื่อมโยงไฟล์ header></a> 
        </body> 
</html
```
กรณีที่ไฟล์เว็บเพจอยู่ในโฟล์เดอร์ที่อยู่ระดับสูงกว่าไฟล์เว็บเพจที่ต้องการเชื่อมโยง ในการ อ้างอิงโฟล์เดอร์ที่เหนือกว่าจะใช้เครื่องหมาย ) .. ( ดังนี้

```
<a href = "../ชื่อไฟล์เว็บเพจ">….</a>
```
และถ้าไฟล์เว็บเพจที่ต้องการเชือมโยงอยู่ในโฟล์เดอร์ที่อยู่เหนือขึ้นไป 2 ระดับ สามารถใช้ ค าสั่งได้ดังนี้

 $\langle$ ล href =" / /ชื่อไฟล์เว็บเพจ">  $\langle$ /a>

ึการอ้างอิงตำแหน่งลักษณะนี้เป็นการอ้างอิงตำแหน่งกันและกัน ทำให้ไม่ต้องเปลี่ยนตำแหน่ง ี ของไฟล์เอกสารเว็บเพจที่อ้างอิงในภาษา HTML เมื่อมีการนำเว็บเพจที่สร้างเสร็จแล้วไปไว้ในเครื่อง บริการหรือ Server เพราะไม่ได้ระบตำแหน่งเว็บเพจแบบเจาะจง

<!DOCTYPE html> <html> <head>

```
 <title> การสร้างการเชื่อมโยงไปเว็บเพจอื่น</title>
          <meta charset= "UTF-"8>
       </head>
        <body > 
            <h3>การสร้างการเชื่อมโยงไปเว็บเพจอื่น</h3> 
            <a href= "../page01.html">คลิกเพื่อเชื่อมโยงไฟล์ page01.html</a> 
        </body>
</html>
```
### **5. การสร้างการเชื่อมโยงไปเว็บไซต์ภายนอก** (จุดประสงค์เชิงพฤติกรรมข้อที่ 5)

การเชื่อมโยงข้อมูลกับเว็บไซต์อื่น เป็นกำหนดการเชื่อมโยงไปยังชื่อเว็บไซต์ต่างๆ ที่อยู่ใน เครือข่ายอินเทอร์เน็ต โดยมีรูปแบบการเชื่อมโยงเหมือนกับการเชื่อมโยงไปยังไฟล์เว็บเพจในเว็บไซต์ เดียวกัน โดยการกำหนดตำแหน่งเว็บไซต์หรือโดเมนเนมแทนการกำหนดชื่อไฟล์ ด้วยการพิมพ์ http:// นำหน้าชื่อเว็บไซต์นั้นเสมอ มีรูปแบบคำสั่งดังนี้

<a href = "URLของเว็บไซต์ที่ต้องการเชื่อมโยง"> ข้อความที่ใช้เชื่อมโยง </a>

```
<!DOCTYPE html>
<html>
       <head>
          <title> การเชื่อมโยงในเว็บไซต์อื่น </title>
          <meta charset= "UTF-"8>
       </head>
       <body>
          <h3>การเชื่อมโยงในเว็บไซต์อื่น</h3><br>
         <a href= "http://www.krupanom.com" target= "blank"> เว็บไซต์ครูพนม บุญญ์ไพร
</a><br>
         <a href= "http://th.wikipedia.org/wiki/HTML5" target= "blank">ความรู้ด้านภาษา 
HTML5</a> 
       </body> 
</html>
```
### **6. การสร้างการเชื่อมโยงเพื่อส่ง e-Mail** (จุดประสงค์เชิงพฤติกรรมข้อที่ 6)

การเชื่อมโยงเพื่อส่งอีเมล์เป็นการสร้างการเชื่อมโยงเพื่อส่งอีเมล์ไปยังตำแหน่งที่กำหนด ซึ่ง เมื่อคลิกที่จุดเชื่อมโยงแล้ว โปรแกรมสำหรับส่งอีเมลเช่นโปรแกรม MS Outlook Express ใน ระบบปฏิบัติการ Windows จะถูกเรียกใช้งานอัตโนมัติ การสร้างการเชื่อมโยงเพื่อส่ง e-Mail ี สามารถกำหนดแอททริบิวท์ href โดยใช้ mailto: นำหน้าชื่อตำแหน่งที่อยู่ของอีเมล์ มีรูปแบบดังนี้

<a href = "mailto: ชื่อ e-Mail Address"> ข้อความที่ใช้เชื่อมโยง </a>

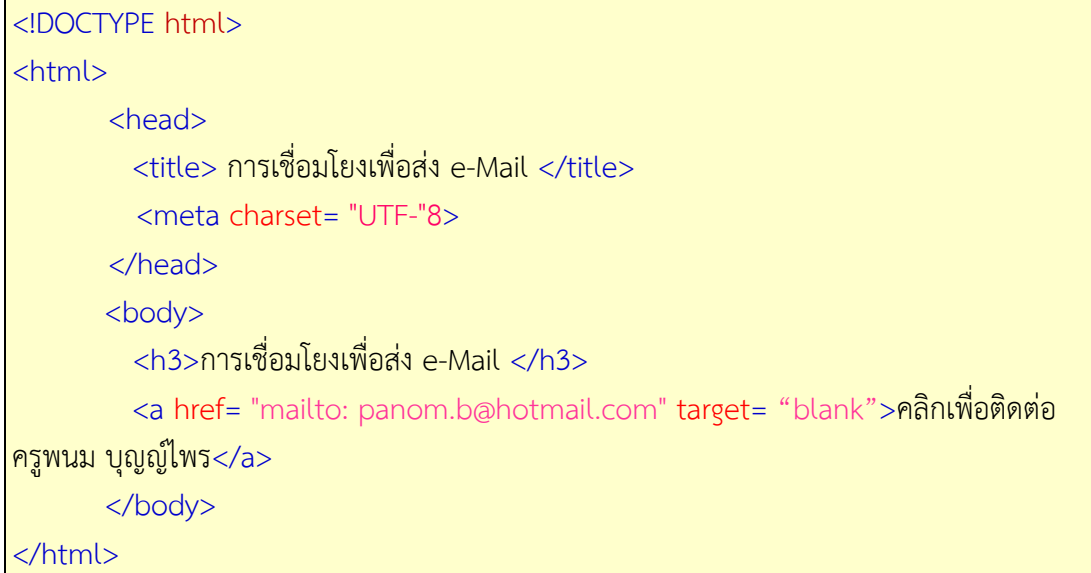

### **7. การเชื่อมโยงไปยังไฟล์ดาวน์โหลด** (จุดประสงค์เชิงพฤติกรรมข้อที่ 7)

การเชื่อมโยงไปยังไฟล์ดาวน์โหลด เป็นการเชื่อมโยงไปยังไฟล์ชนิดอื่นที่ไม่ใช่ไฟล์ HTML ได้แก่ไฟล์รูปภาพ ไฟล์โปรแกรม ไฟล์บีบอัด ไฟล์เสียง ไฟล์มัลติมีเดียและไฟล์เอกสาร เพื่อเป็ดดูข้อมูล หรือบันทึกไฟล์ ซึ่งมีลักษณะการใช้งานเหมือนกับการสร้างการเชื่อมโยงแบบอื่น โดยการทำงานของ โปรแกรมเว็บเบราว์เซอร์จะทำงานตามลักษณะของไฟล์นั้นๆ ดังนี้

(1ถ้าเป็นไฟล์รูปภาพ โปรแกรมเว็บเบราว์เซอร์จะเป็ดไฟล์ภาพอัตโนมัติ

 (2ถ้าเป็นไฟล์อื่นๆ จะปรากฏหน้าต่างให้ดาวน์โหลดไฟล์หรือบันทึกไฟล์เก็บไว้ก่อน เพื่อเป็ด ไว้ใช้งานทีหลัง

(3ถ้าเป็นไฟล์โปรแกรม ระบบจะทำการรันโปรแกรมเพื่อติดตั้งทันที หรือบันทึกเก็บไฟล์ไว้ ก่อนแล้วติดตั้งโปรแกรมทีหลัง ซึ่งมีรูปแบบคำสั่งมีดังนี้

```
\alpha href = "ชื่อไฟล์ดาวน์โหลด "> ข้อความที่ใช้เชื่อมโยง </a>
```

```
<!DOCTYPE html>
<html>
      <head>
```

```
 <title> การเชื่อมโยงไปยังไฟล์อื่น </title>
```

```
 <meta charset= "UTF-"8>
```
</head>

 $<$  hody  $>$ 

<h3>การเชื่อมโยงไปยังไฟล์อื่น</h3>

<a href= "http://www.krupanom.com/doc/active1.jpg">

```
 ภาพกิจกรรมแห่เทียนพรรษา</a><br>
```
<a href= "http://www.krupanom.com/doc/pictInsert.pdf">

```
 ใบความรู้เรื่องการแทรกรูปภาพบนหน้าเว็บ </a> <br>
```

```
 <a href= "http://www.krupanom.com/doc/editPlus.exe"> 
              ไฟล์โปรแกรม EditPlus </a> <br> 
            <a href= "http://www.krupanom.com/doc/turboC30.zip"> 
              ไฟล์โปรแกรมภาษา C</a><br> 
      </body> 
</html>
```
### **8. การท า Image map เพื่อสร้างการเชื่อมโยง** (จุดประสงค์เชิงพฤติกรรมข้อที่ 8)

อิมเมจแม็พ )Image Map) เป็นการแบ่งพื้นที่ย่อยให้กับรูปภาพ เพื่อใช้สร้างการเชื่อมโยงไป ี ยังส่วนต่างๆ ซึ่งการใช้ Image Map จะช่วยลดจำนวนรูปภาพที่ใช้เป็นจุดเชื่อมโยงด้วยการแสดง รูปภาพเพียงรูปเดียวแต่สามารถเชื่อมโยงไปยังสิ่งที่ต้องการได้ การสร้างพื้นที่ย่อยของอิมเมจแม็ พเรียกว่า Hotspot มีวิธีการและรายละเอียดต่างๆ ดังนี้

1) การแบ่งพื้นที่ของ Image map

ี การกำหนดพื้นที่ของ Image map เป็นการกำหนดตำแหน่งและขนาดของพื้นที่ที่ต้องการให้ เป็นจุดเชื่อมโยงรวมถึงการกำหนดไฟล์เว็บเพจที่ต้องการให้แสดง โดยใช้แท็ก <map> และแท็ก <area> มีรูปแบบดังนี้

```
<map name= "ชื่อของ Image Map"> 
      < area shape= "รูปร่างของพื้นที่" 
            cords= "ตำแหน่งพื้นที่"
              href= "ชื่อไฟล์เอกสารเว็บเพจหรือชื่อเว็บไซต์"> 
</map>
```
แท็ก <map> มีแอททริบิวท์ใช้สำหรับกำหนดตำแหน่งและขนาดของพื้นที่ที่ต้องการให้เป็น จุดเชื่อมโยง มีรายละเอียดดังนี้

```
name กำหนดชื่อของ Image map เพื่อใช้อ้างอิงกับรูปภาพ
```

```
shape กำหนดรปร่างพื้นที่
```
1) circle กำหนดพื้นที่วงกลม

2) rect กำหนดพื้นที่สี่เหลี่ยม

3) poly กำหนดพื้นที่รูปหลายเหลี่ยม

href ก าหนดชื่อไฟล์เอกสารเว็บเพจหรือชื่อเว็บไซต์ที่จะแสดง

alt ก าหนดข้อความที่จะอธิบายหรือชื่ออิมเมจแม็พ

coords กำหนดตำแหน่งเพื่อบอกขอบเขตของพื้นที่ ด้วยการกำหนดจุดพิกัดโคออร์ดิเนตของ

พื้นที่ดังนี้

.1circle การกำหนดพื้นที่วงกลม โดยใช้พิกัดโคออร์ดิเนต ค่า คือจุดศูนย์กลาง 3 )X,Y) และรัศมี )r) เช่น 30,30,19

.2rect การกำหนดพื้นที่สี่เหลี่ยม โดยใช้พิกัดโคออร์ดิเนต ค่า คือจุดมุมบนซ้าย 4 )X1,Y (1และจุดมุมล่างขวา )X2,Y (2เช่น 30,30,200,200

.3poly การกำหนดพื้นที่รูปหลายเหลี่ยม โดยใช้พิกัดโคออร์ดิเนต เท่าของรูปทรง 2

) 1 ค่า คือจุดที่ 6 เช่นรูปสามเหลี่ยม ใช้พิกัดโคออร์ดิเนตX1,Y (1จุดที่ 2 )X2,Y2 (จุดที่ ) 3X3,Y3จุด 100โดยรูปที่สร้างต้องไม่เกิน (

แท็ก <area> เป็นคำสั่งที่ไม่มีแท็กปิดโดยคำสั่ง <area> หนึ่งคำสั่งหมายถึงกำหนดพื้นที่ 1 ี พื้นที่ ดังนั้นถ้าต้องการกำหนดพื้นที่ ส่วนก็ต้องใช้คำสั่ง 3 <area> 3 ครั้ง ซึ่งการกำหนดตำแหน่งเพื่อ ้ บอกขอบเขตของพื้นที่ สามารถกำหนดได้ดังนี้

1) การกำหนดพื้นที่วงกลม )shape= "circle")

การกำหนดพื้นที่วงกลมต้องกำหนดจุดศูนย์กลางและรัศมีของวงกลม โดยการกำหนดจุด ศูนย์กลางจะกำหนดค่าของแกน X และ Y และการกำหนดค่ารัศมีของวงกลมโดยมีการกำหนดค่าแอ ททริบิวท์ coords = (x,y,r) มีหน่วยเป็นพิกเซล

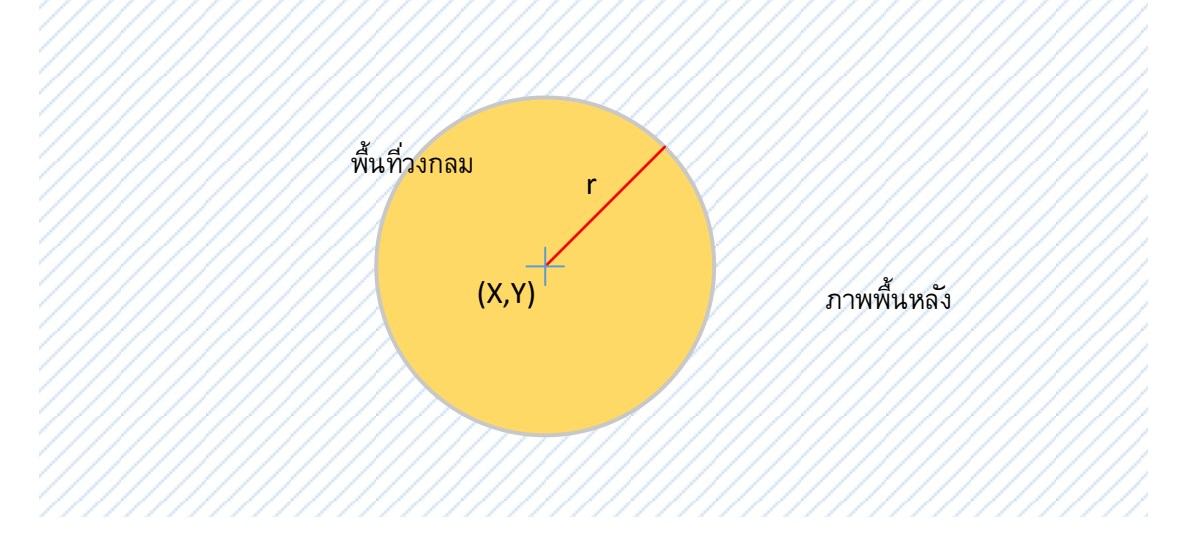

ภาพที่ 7.7 แสดงการแบ่งพื้นที่ของ Image map แบบ circle

```
(2การกำหนดเป็นพื้นที่สี่เหลี่ยม )shape= "rect")
```
ึการกำหนดพื้นที่สี่เหลี่ยมจะต้องกำหนดมุมบนด้านซ้ายและกำหนดมุมล่างด้านขวาของรูป สี่เหลี่ยม โดยค่าโคออร์ดิเนตของแต่ละจุดจะเกิดจากค่าของแกน x และแกน y โดยมีรูปแบบการ กำหนดแอททริบิวท์ coords= "x1,y1,x2,y2" มีหน่วยเป็นพิกเซล

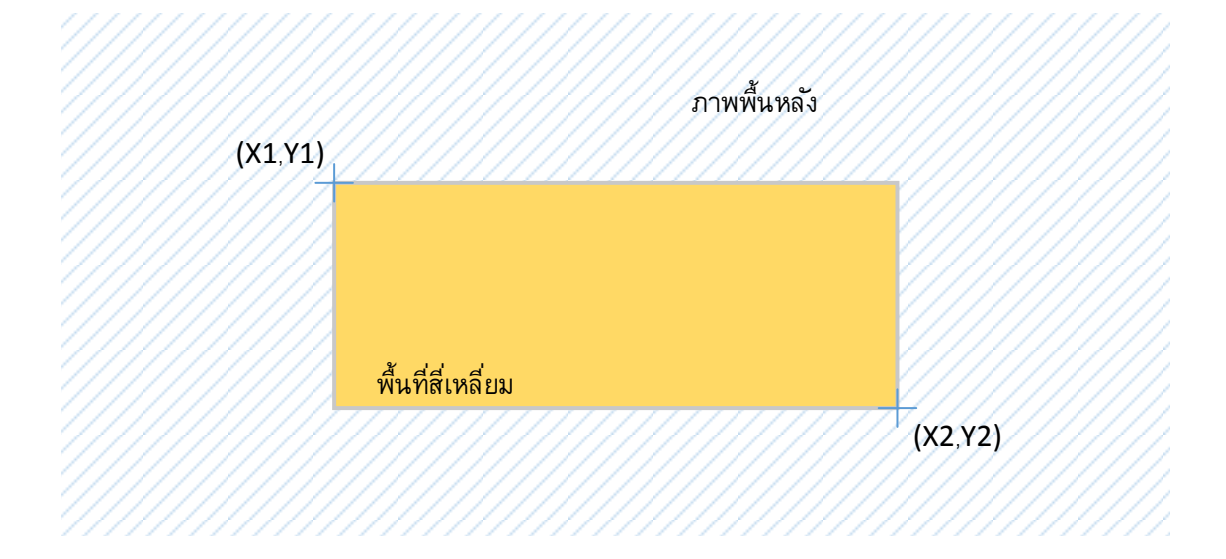

ภาพที่ 7.8 แสดงการแบ่งพื้นที่ของ Image map แบบ rect

(3กรณีกำหนดเป็นรูปหลายเหลี่ยม )shape= "poly")

ึการกำหนดพื้นที่รูปหลายเหลี่ยม ต้องกำหนดโคออร์ดิเนตเป็น เท่าของรูปทรง มีหน่วยเป็น 2 ) 1ค่า คือ คือจุดจุดที่ 6 พิกเซล เช่นรูปสามเหลี่ยมใช้พิกัดโคออร์ดิเนตX1,Y (1จุดที่ ) 2X2,Y2และ ( ) 3จุดที่X3,Y3โดยมีรูปแบบการกำหนดแอททริบิวท์ ( coords= "x1,y1,x2,y2,.......xn, yn"

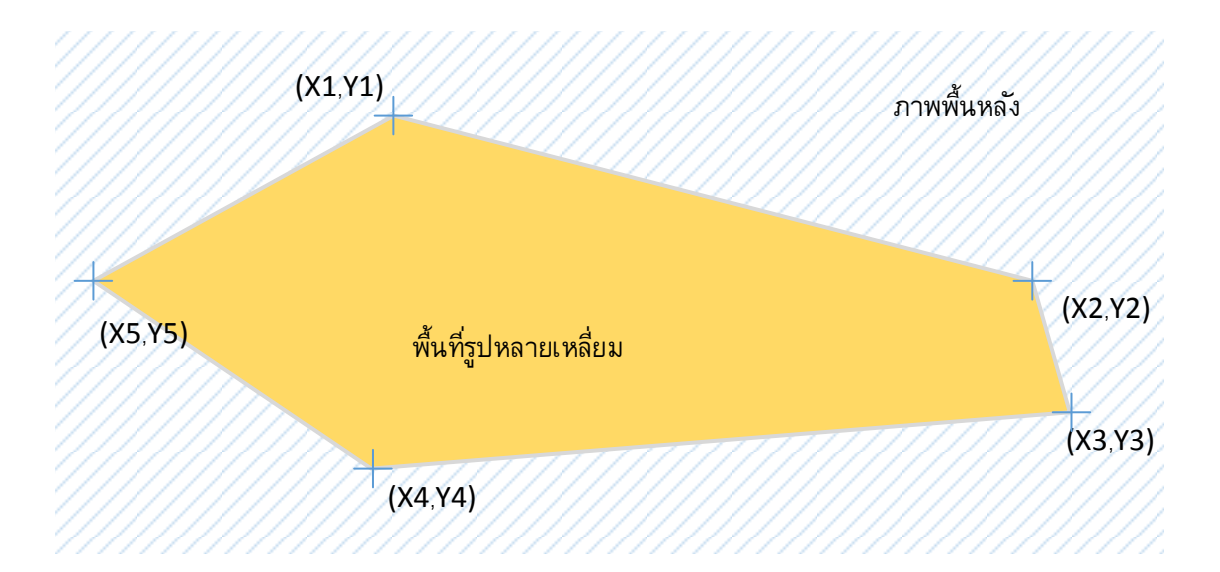

ภาพที่ 7.9 แสดงการแบ่งพื้นที่ของ Image map แบบ poly

 $4)$  การกำหนดเป็นจุด )shape= "point")

การกำหนดเป็นจุด เป็นการกำหนดจุดเพียงจุดเดียวบนรูปภาพ โดยการกำหนดโคออร์ดิเนตที่ ประกอบด้วย X1,Y1 โดยมีรูปแบบการกำหนดแอททริบิวท์ coords = "x1,y1"

(2การหาค่าโคออร์ดิเนต (จุดประสงค์เชิงพฤติกรรมข้อที่ 9)

การกำหนดพื้นที่ของอิมเมจแม็พนั้น จะต้องทราบค่าโคออร์ดิเนตในแต่ละส่วนของรูปภาพ ซึ่ง ส่วนมากจะทราบเฉพาะขนาดของภาพเท่านั้น ไม่สามารถทราบค่าโคออร์ดิเนตในแต่ละส่วนของ รูปภาพที่จะนำมาใช้เป็นอิมเมจแม็พ จึงจำเป็นที่จะต้องใช้โปรแกรมเข้ามาช่วยในการหาค่า โคออร์ดิเนต ซึ่งปัจจุบันมีโปรแกรมอยู่มากที่จะช่วยทำให้ทราบค่าโคออร์ดิเนต เช่น โปรแกรม Paint หรือโปรแกรม PhotoShop เป็นต้น ในที่นี้จะใช้โปรแกรม Paint ซึ่งเป็นโปรแกรมที่มากับ ระบบปฏิบัติการ Windows ซึ่งเป็นโปรแกรมสำหรับการวาดรูปภาพหรือจัดการกับรูปภาพอย่างง่ายๆ ้ด้วยการเปิดไฟล์รูปภาพที่ต้องการหาค่าโคออดิเนทขึ้นมา จากนั้นลากเม้าส์ไปยังตำแหน่งที่ต้องการ ิทราบค่าโคออร์ดิเนท แล้วสังเกตที่มุมล่างซ้ายของหน้าต่างโปรแกรมที่มีตัวเลข จำนวน และ 2 รเคลื่อนที่ของเคอร์เซอร์เปลี่ยนแปลงไปตามกา

่ 3 การนำพื้นที่ไปใช้งาน ((จุดประสงค์เชิงพฤติกรรมข้อที่ 10)

การนำพื้นที่ที่กำหนดไว้ไปใช้งาน สามารถใช้แอททริบิวท์ usemap ของคำสั่งแท็ก <img> ซึ่งมีรูปแบบดังนี้

<img src= "ชื่อไฟล์รูปภาพ" usemap= "#ชื่อของอิมเมจแม็พ">

usemap กำหนดค่าการนำคำสั่งแท็ก map มาใช้งาน โดยชื่ออิมเมจแม็พต้องนำหน้าด้วย เครื่องหมาย #

จากนั้นเป็นการนำคำสั่งแท็กที่ใช้ในการสร้างการเชื่อมโยงในอิมเมจแม็พมาใช้งาน โดยการนำ .ภาพที่ได้กำหนดโคออร์ดิเนตมาทำการกำหนดการเชื่อมโยง

```
<!DOCTYPE html>
<html>
       <head>
          <title> แผนกเทคโนโลยีสารสนเทศ </title>
          <meta charset= "UTF-"8>
       </head>
       <body > 
         <map name= "map">
          <area shape= "circle" coords= "358,292,9.5" alt= "เว็บไซต์วิทยาลัยเทคนิคสุราษฎร์
ธานี" href= "http://www.srtc.ac.th"> 
          <area shape= "poly" coords= "62,354, 95,22, 317,65, 391,230, 271,336, 
323,393" 
alt= "กิจกรรมแผนกเทคโนโลยีสารสนเทศ" href= " http://www.srtc.ac.th/it/activities "> 
          <area shape= "rect" coords= "507,208,732,254" alt= "การจัดการเรียนการสอน"
href= "http://www.srtc.ac.th/it/plan"> 
         \epsilonarea shape= "rect" coords= "519,265,761,310" alt= "ครูประจำแผนก" href=
"http://www.srtc.ac.th/it/teacher">
```
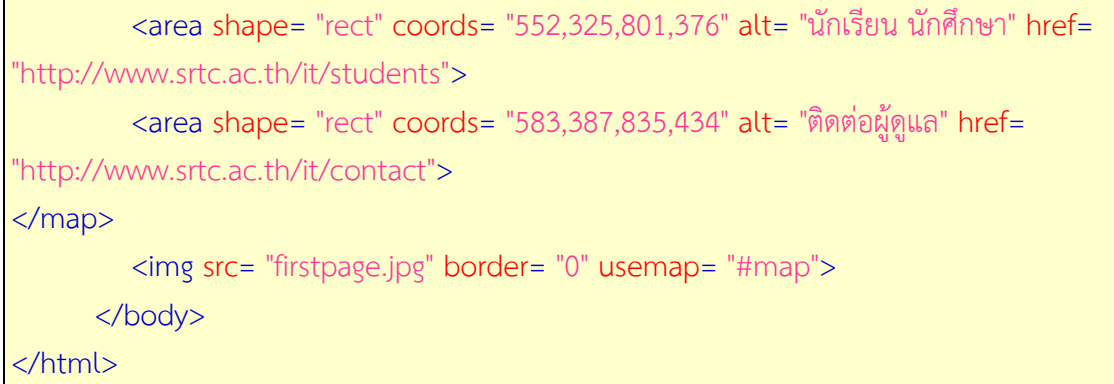

### **9. การกำหนดสีตัวอักษรที่ใช้เชื่อมโยงข้อมูล** (จุดประสงค์เชิงพฤติกรรมข้อที่ 11)

การสร้างการเชื่อมโยงเพื่อให้ผู้ใช้งานสามารถคลิกเพื่อเป็ดไฟล์ เว็บไซต์และอื่นๆ ได้นั้น จะ ปรากฏเป็นสีที่แตกต่างจากข้อความปกติ หรือเปลี่ยนเป็นสีอื่นเมื่อมีการคลิก เหล่านี้เราสามารถ ก าหนดให้มีการแสดงสีต่างๆ ได้ตามต้องการดังนี้

9.1 สถานะของสีที่แสดงข้อความเชื่อมโยง มี 3 สถานะคือ

 (1สีของส่วนเชื่อมโยงที่ยังไม่เคยถูกคลิก )Hyperlink) เป็นจุดเชื่อมโยงที่โปรแกรม ้เว็บเบราว์เซอร์ยังไม่เคยแสดงผลไฟล์เว็บเพจตามที่กำหนดไว้ ปกติโปรแกรมเว็บเบราว์เซอร์จะแสดง ข้อความจะเป็นสีน้ำเงิน

 (2สีของส่วนเชื่อมโยงที่เคยถูกคลิกไปแล้ว )Visited Hyperlink) เป็นจุดเชื่อมโยงที่ โปรแกรมเว็บเบราว์เซอร์ได้เคยแสดงผลไปแล้ว

(3สีของส่วนเชื่อมโยงตอนถูกคลิก )Active Hyperlink) เป็นจุดเชื่อมโยงกำลังถูก เลือกด้วยโปรแกรมเว็บเบราว์เซอร์

9.คำสั่งสำหรับกำหนดสีในการเชื่อมโยง 2

โดยทั่วไปจุดเชื่อมโยงบนหน้าเว็บเพจจะมีรูปแบบสีของการเชื่อมโยงตามที่กำหนดโดย โปรแกรมเว็บเบราว์เซอร์ และถ้าต้องการกำหนดสีของจุดเชื่อมโยงเอง สามารถกำหนดแอททริบิวท์ ของแท็ก <body> ซึ่งจะมีผลต่อจุดเชื่อมโยงทั้งหมดที่อยู่ภายในไฟล์เว็บเพจ มีรูปแบบดังนี้

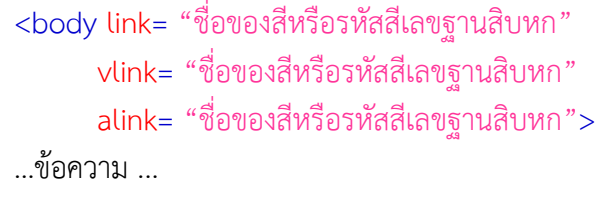

</body>

ี แท็ก <body> มีแอททริบิวท์ใช้สำหรับกำหนดสีในเชื่อมโยง ดังนี้

link ก าหนดสีของจุดเชื่อมโยงเอกสารเว็บเพจที่ยังไม่เคยแสดงผล

vlink ก าหนดสีของจุดเชื่อมโยงไฟล์เอกสารเว็บเพจที่เคยแสดงผลมาแล้ว

alink กำหนดสีของจุดเชื่อมโยงไฟล์เอกสารเว็บเพจที่กำลังถูกเลือกด้วยโปรแกรมเว็บ

เบราว์เซอร์

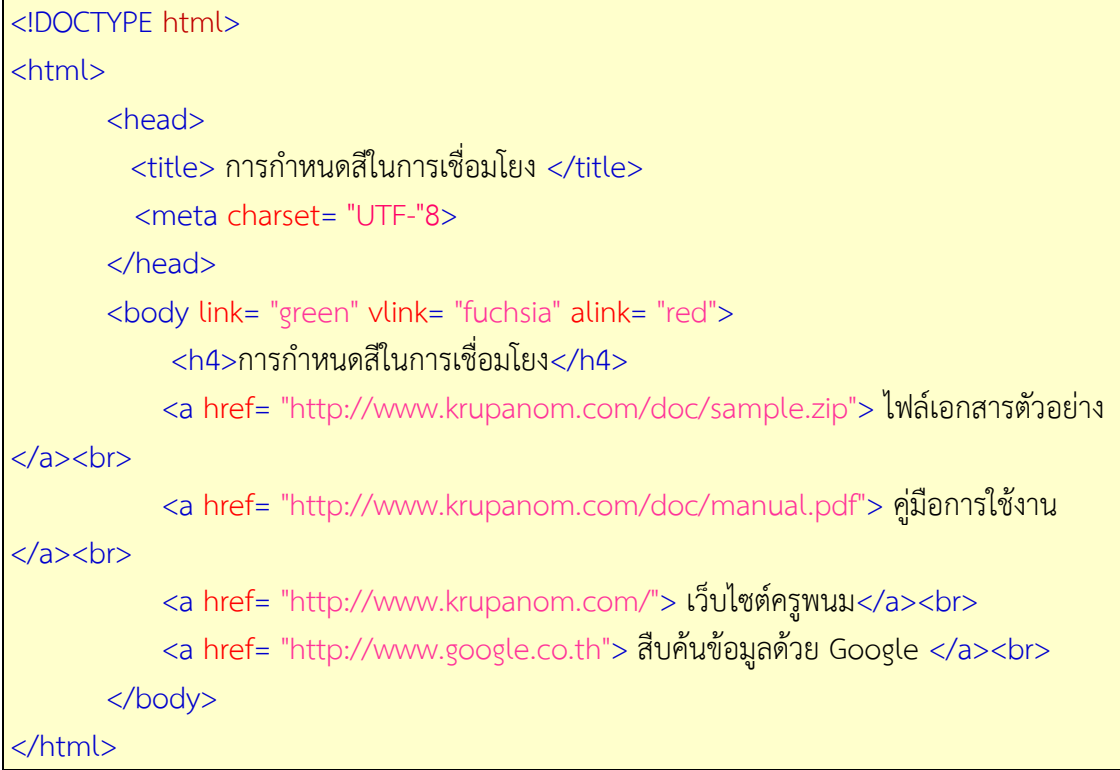

### **• ด้านทักษะ (ปฏิบัติ) (จุดประสงค์เชิงพฤติกรรมข้อที่ 1-13)**

1.แบบฝึกหัดท้ายบทที่ 7 2.กิจกรรมการเรียนรู้

### **• ด้านคุณธรรม/จริยธรรม/จรรยาบรรณ/บูรณาการเศรษฐกิจพอเพียง**

1.การเตรียมความพร้อมด้าน วัสดุ อุปกรณ์นักศึกษาจะต้องทำความสะอาดห้องเรียน จัดเตรียมอุปกรณ์ในการเรียนรู้ ให้มีความพร้อมเพียงและเหมาะสมกับเวลาที่ใช้ในการเรียน 2.ความมีเหตุมีผลในการปฏิบัติงาน ตามหลักปรัชญาของเศรษฐกิจพอเพียงนักศึกษาจะต้องมี การใช้เทคนิคการจดบันทึกงาน การสืบค้นข้อมูล ก่อนการเรียนรู้และหลังเรียนรู้เพื่อให้การเรียนรู้ เหมาะสมกับเวลา คุ้มค่าและประหยัด

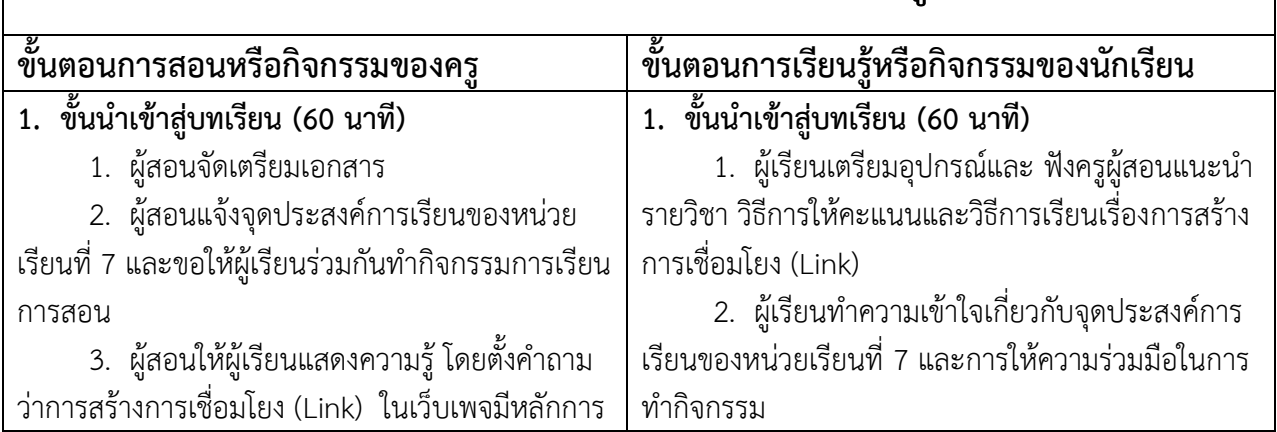

# **กิจกรรมการเรียนการสอนหรือการเรียนรู้**

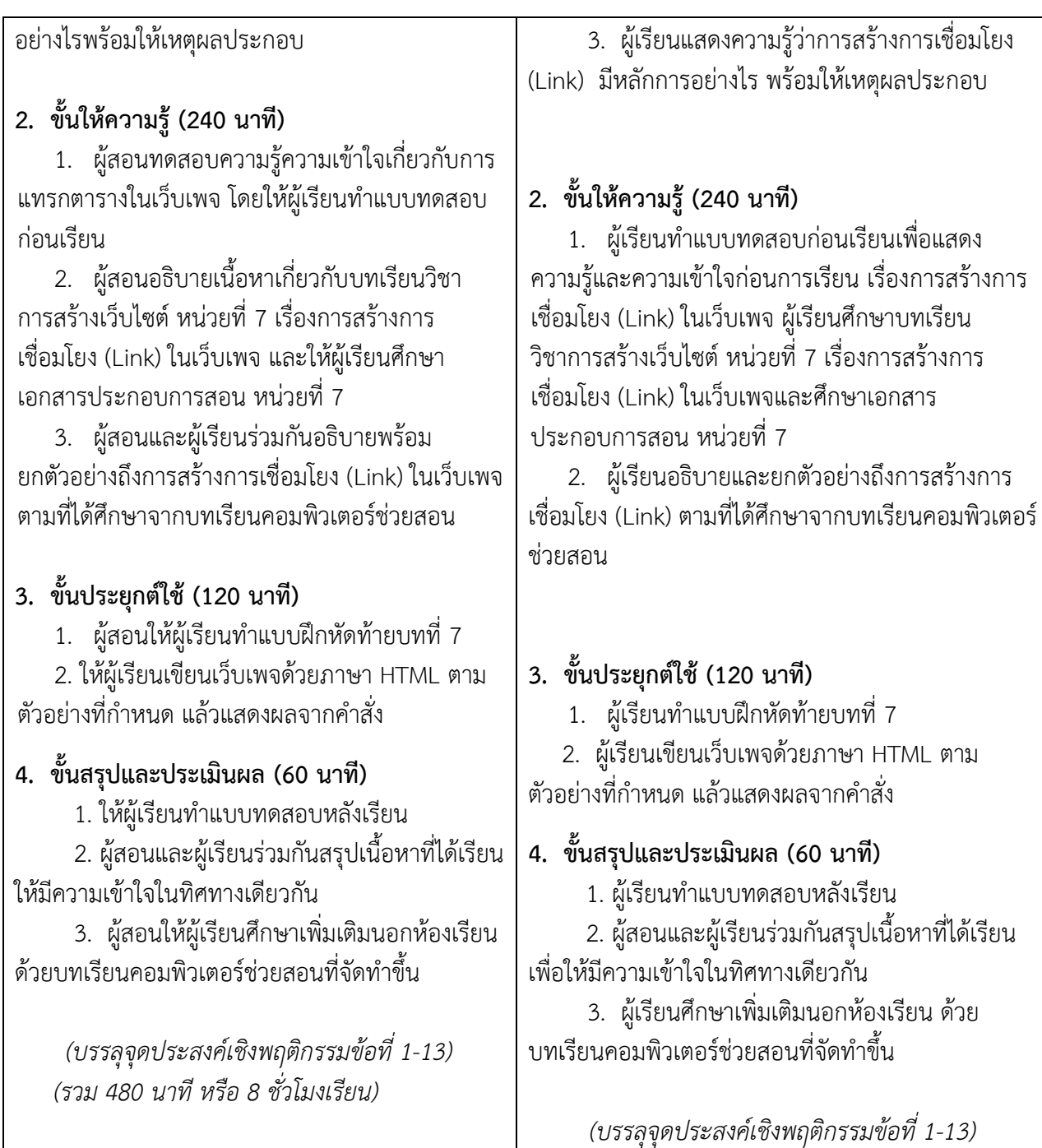

## **งานที่มอบหมายหรือกิจกรรมการวัดผลและประเมินผล**

### **ก่อนเรียน**

1. จัดเตรียมเอกสาร สื่อการเรียนการสอนหน่วยที่ 7

2. ทำความเข้าใจเกี่ยวกับจุดประสงค์การเรียนของหน่วยที่ 7 และให้ความร่วมมือในการ ท ากิจกรรมในหน่วยที่ 7

3. ตอบคำถามก่อนเรียน โดยการถาม – ตอบ หน่วยที่ 7

### **ขณะเรียน**

1.ปฏิบัติตามใบความรู้ที่ 7 เรื่องการสร้างการเชื่อมโยง (Link)

- 2. ร่วมกันสรุป "การสร้างการเชื่อมโยง (Link)"
- 3. ร่วมกันทำกิจกรรมการเรียนร้

#### **หลังเรียน**

- 1.ท าแบบฝึกหัดท้ายบทที่ 7
- 2.ทำแบบประเมินการเรียนรู้

### **ค าถาม**

- 1. จงบอกความหมายการเชื่อมโยง (Link) มาพอเข้าใจ
- 2. จงอธิบายการเชื่อมโยงจากรูปภาพ มาพอเข้าใจ
- 3. จงอธิบายการสร้างการเชื่อมโยงภายในเว็บเพจ มาพอเข้าใจ
- 4. จงอธิบายการสร้างการเชื่อมโยงไปเว็บเพจอื่น มาพอเข้าใจ
- 5. จงอธิบายการสร้างการเชื่อมโยงไปเว็บไซต์ภายนอก มาพอเข้าใจ
- 6. จงอธิบายการสร้างการเชื่อมโยงเพื่อส่ง e-Mail มาพอเข้าใจ
- 7. จงอธิบายการเชื่อมโยงไปยังไฟล์ดาวน์โหลด มาพอเข้าใจ
- 8. จงอธิบายการแบ่งพื้นที่ของ Image map มาพอเข้าใจ
- 9. จงอธิบายการหาค่าโคออร์ดิเนต มาพอเข้าใจ
- 10. จงอธิบายการกำหนดสีตัวอักษรที่ใช้เชื่อมโยงข้อมูล มาพอเข้าใจ

## **ผลงาน/ชิ้นงาน/ความส าเร็จของผู้เรียน**

**กิจกรรม** ให้ผู้เรียนทำแบบฝึกหัด

### **สมรรถนะที่พึงประสงค์**

- ผู้เรียนสร้างความเข้าใจเกี่ยวกับการสร้างการเชื่อมโยง (Link) ในเว็บเพจ
- 1.วิเคราะห์และตีความหมาย
- ่ 2 ตั้งคำถาม
- 3.อภิปรายแสดงความคิดเห็นระดมสมอง
- 4.การประยุกต์ความรู้สู่งานอาชีพ

### **สมรรถนะการสร้างค่านิยม**

การปลูกฝังให้มีความรับผิดชอบ มีความคิดริเริ่มสร้างสรรค์ และมีความซื่อสัตย์ในอาชีพของ

### **สมรรถนะการปฏิบัติงานอาชีพ**

1. นำความรู้เกี่ยวกับแนะนำความรู้เบื้องต้นเกี่ยวกับการสร้างการเชื่อมโยง (Link) ในเว็บเพจ ไปประยุกต์ใช้ในการด าเนินชีวิตประจ าวัน

#### **สมรรถนะการขยายผล**

ความสอดคล้อง

ตน

ี แนะนำความรู้เบื้องต้นเกี่ยวกับการสร้างการเชื่อมโยง (Link) ในเว็บเพจทำให้ผู้เรียนมีความรู้ เพิ่มขึ้น เมื่อผู้เรียนได้เรียนรู้ท าให้มีความรู้ในเรื่องการสร้างการเชื่อมโยง (Link) ในเว็บเพจมากขึ้น

### **สื่อการเรียนการสอน/การเรียนรู้ สื่อสิ่งพิมพ์**

1. เอกสารประกอบการสอนวิชาการสร้างเว็บไซต์ (ใช้ประกอบการเรียนการสอนจุดประสงค์ เชิงพฤติกรรมข้อที่ 1-13)

2. ใบความรู้และใบงาน

## **สื่อโสตทัศน์ (ถ้ามี)**

1. บทเรียนคอมพิวเตอร์ช่วยสอน เรื่องการสร้างการเชื่อมโยง (Link) ในเว็บเพจ

2. สื่อของจริง

### **แหล่งการเรียนรู้**

ในสถานศึกษา

1. ห้องสมุดวิทยาลัย

2. ห้องปฏิบัติการคอมพิวเตอร์ ศึกษาหาข้อมูลทางอินเทอร์เน็ต

นอกสถานศึกษา

ผู้ประกอบการ สถานประกอบการ ในท้องถิ่น

## **การบูรณาการ/ความสัมพันธ์กับวิชาอื่น**

1. บูรณาการกับวิชาชีวิตและวัฒนธรรมไทย ด้านการพูด การอ่าน การเขียนและการฝึก ปฏิบัติตนทางสังคมด้านการเตรียมความพร้อม ความรับผิดชอบ และความสนใจใฝ่รู้

2. บรณาการกับวิชาภาษาอังกฤษ การใช้คำศัพท์ ความหมาย การสืบค้นข้อมูล

3. บูรณาการกับวิชากีฬาเพื่อพัฒนาสุขภาพและบุคลิกภาพ ด้านบุคลิกภาพในการนำเสนอ หน้าชั้นเรียน

## **การประเมินผลการเรียนรู้**

• หลักการประเมินผลการเรียนรู้ ก่อนเรียน

1.ตรวจแบบทดสอบก่อนเรียน

ขณะเรียน

1.สังเกตการทำงานกลุ่ม

หลังเรียน

1.ตรวจแบบฝึกหัดท้ายบท

2.ตรวจแบบทดสอบหลังเรียน

3.สรุปผลการรายงานหน้าชั้นเรียน

### **ผลงาน/ชิ้นงาน/ผลส าเร็จของผู้เรียน**

ตรวจผลงาน กิจกรรม

- กิจกรรม แบบฝึกหัด

#### **รายละเอียดการประเมินผลการเรียนรู้**

• จุดประสงค์เชิงพฤติกรรม ข้อที่ 1 บอกความหมายการเชื่อมโยง (Link) ได้ 1.วิธีการประเมิน : ทดสอบ 2.เครื่องมือ : แบบทดสอบ 3.เกณฑ์การให้คะแนน : บอกความหมายการเชื่อมโยง (Link) ได้จะได้ 1 คะแนน •จุดประสงค์เชิงพฤติกรรม ข้อที่ 2 อธิบายการเชื่อมโยงจากรูปภาพ ได้ 1.วิธีการประเมิน : ทดสอบ 2.เครื่องมือ : แบบทดสอบ 3.เกณฑ์การให้คะแนน : อธิบายการเชื่อมโยงจากรูปภาพ ได้จะได้ 1 คะแนน •จุดประสงค์เชิงพฤติกรรม ข้อที่ 3 อธิบายการสร้างการเชื่อมโยงภายในเว็บเพจ ได้ 1.วิธีการประเมิน : ทดสอบ 2.เครื่องมือ: แบบทดสอบ 3.เกณฑ์การให้คะแนน : อธิบายการสร้างการเชื่อมโยงภายในเว็บเพจ ได้จะได้ 1 คะแนน •จุดประสงค์เชิงพฤติกรรม ข้อที่ 4 อธิบายการสร้างการเชื่อมโยงภายในเว็บเพจ ได้ 1.วิธีการประเมิน : ทดสอบ 2.เครื่องมือ: แบบทดสอบ 3.เกณฑ์การให้คะแนน : อธิบายการสร้างการเชื่อมโยงภายในเว็บเพจ ได้จะได้ 1 คะแบบ •จุดประสงค์เชิงพฤติกรรม ข้อที่ 5 อธิบายการสร้างการเชื่อมโยงภายในเว็บเพจ ได้ 1 วิธีการประเมิน: ทดสอบ 2.เครื่องมือ: แบบทดสอบ 3.เกณฑ์การให้คะแนน : อธิบายการสร้างการเชื่อมโยงภายในเว็บเพจ ได้จะได้ 1 คะแนน •จุดประสงค์เชิงพฤติกรรม ข้อที่ 6 อธิบายการสร้างการเชื่อมโยงภายในเว็บเพจ ได้ 1.วิธีการประเมิน : ทดสอบ 2.เครื่องมือ : แบบทดสอบ 3.เกณฑ์การให้คะแนน : อธิบายการสร้างการเชื่อมโยงภายในเว็บเพจ ได้จะได้ 1 คะแบบ •จุดประสงค์เชิงพฤติกรรม ข้อที่ 7 อธิบายการสร้างการเชื่อมโยงภายในเว็บเพจ ได้ 1.วิธีการประเมิน : ทดสอบ 2.เครื่องมือ: แบบทดสอบ 3.เกณฑ์การให้คะแนน : อธิบายการสร้างการเชื่อมโยงภายในเว็บเพจ ได้จะได้ 1 คะแนน

•จุดประสงค์เชิงพฤติกรรม ข้อที่ 8 อธิบายการสร้างการเชื่อมโยงภายในเว็บเพจ ได้ 1.วิธีการประเมิน : ทดสอบ 2.เครื่องมือ : แบบทดสอบ 3.เกณฑ์การให้คะแนน : อธิบายการสร้างการเชื่อมโยงภายในเว็บเพจ ได้จะได้ 2 คะแนน • จุดประสงค์เชิงพฤติกรรม ข้อที่ 9 อธิบายการสร้างการเชื่อมโยงภายในเว็บเพจ ได้ 1.วิธีการประเมิน : ทดสอบ 2.เครื่องมือ : แบบทดสอบ 3.เกณฑ์การให้คะแนน : อธิบายการสร้างการเชื่อมโยงภายในเว็บเพจ ได้จะได้ 2 คะแนน •จุดประสงค์เชิงพฤติกรรม ข้อที่ 10 อธิบายการสร้างการเชื่อมโยงภายในเว็บเพจ ได้

1.วิธีการประเมิน : ทดสอบ

2.เครื่องมือ : แบบทดสอบ

3.เกณฑ์การให้คะแนน : อธิบายการสร้างการเชื่อมโยงภายในเว็บเพจ ได้จะได้ 2

คะแนน

•จุดประสงค์เชิงพฤติกรรม ข้อที่ 11 อธิบายการสร้างการเชื่อมโยงภายในเว็บเพจ ได้ 1.วิธีการประเมิน : ทดสอบ 2.เครื่องมือ: แบบทดสอบ 3.เกณฑ์การให้คะแนน : อธิบายการสร้างการเชื่อมโยงภายในเว็บเพจ ได้จะได้ 2

คะแนน

# แบบฝึกหัดหน่วยที่ 7 เรื่อง การสร้างการเชื่อมโยง (Link)

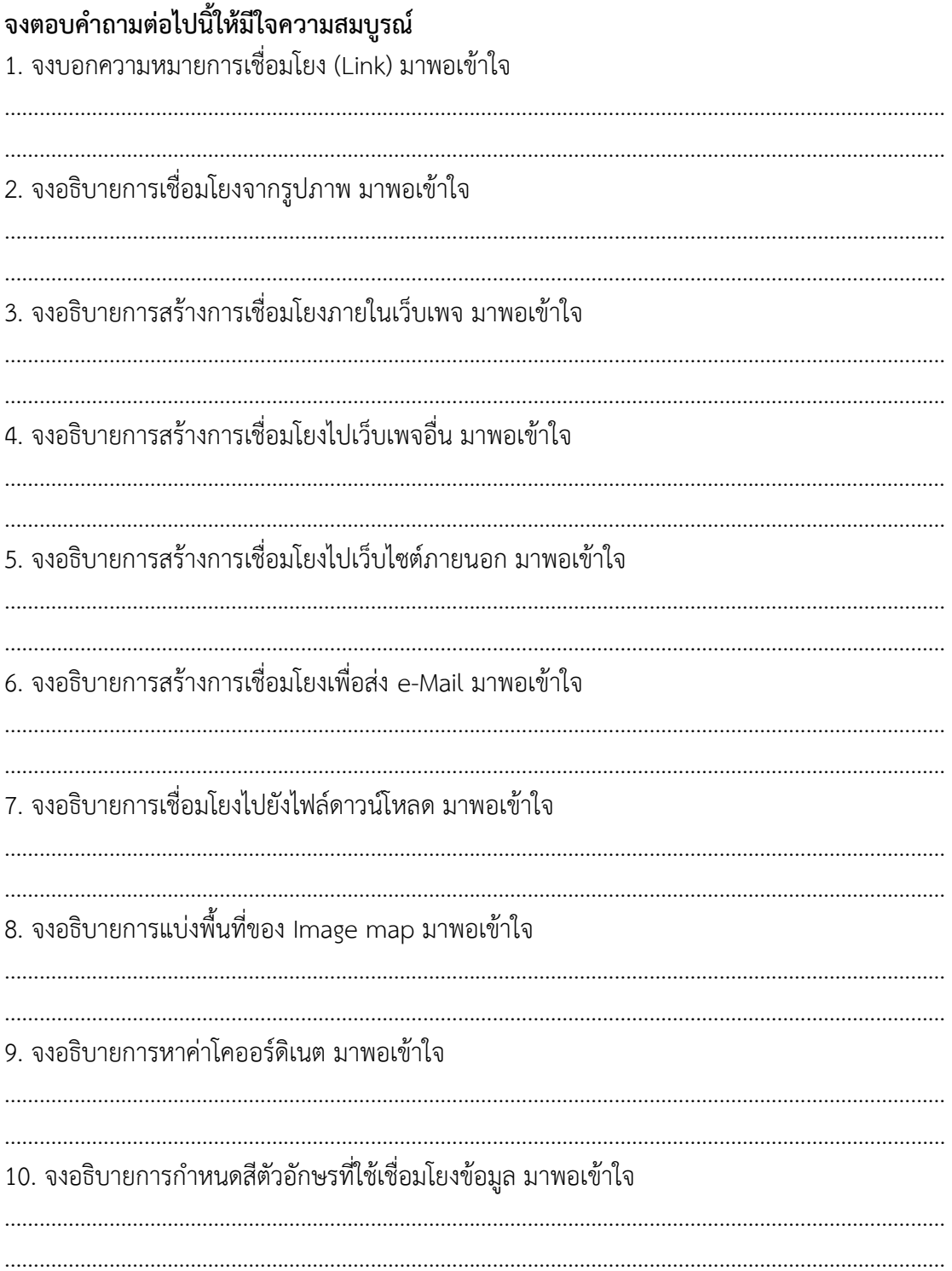

#### ้แบบประเมินผลการนำเสนอผลงาน

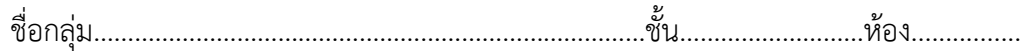

#### รายชื่อสมาชิก

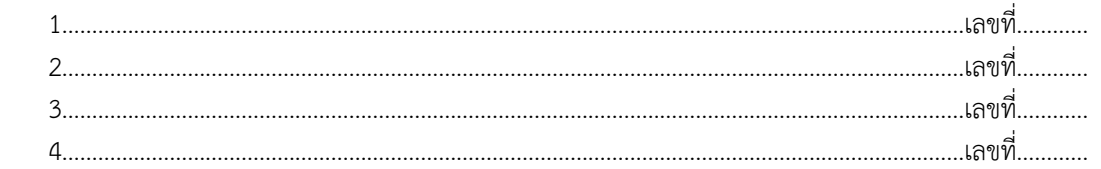

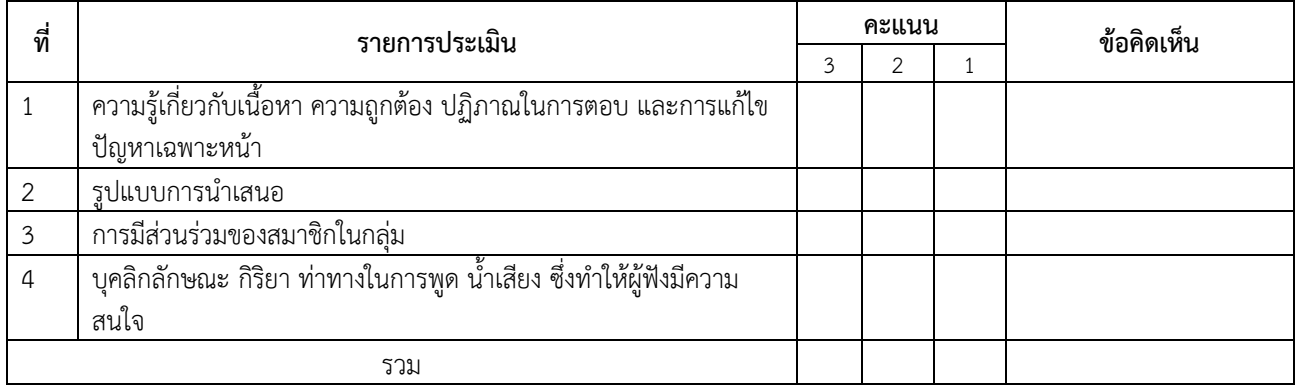

ผู้ประเมิน…………………………………………………

#### **เกณฑ์การให้คะแนน**

- 1. เนื้อหาสาระครอบคลุมชัดเจนถูกต้อง
	- 3 คะแนน = มีสาระส าคัญครบถ้วนถูกต้อง ตรงตามจุดประสงค์
	- 2 คะแนน = สาระส าคัญไม่ครบถ้วน แต่ตรงตามจุดประสงค์
	- 1 คะแนน = สาระส าคัญไม่ถูกต้อง ไม่ตรงตามจุดประสงค์
- 2. รูปแบบการนำเสนอ
	- 3 คะแนน = มีรูปแบบการนำเสนอที่เหมาะสม มีการใช้เทคนิคที่แปลกใหม่ ใช้สื่อและเทคโนโลยี ี ประกอบการ นำเสนอที่น่าสนใจนำวัสดุในท้องถิ่นมาประยุกต์ใช้อย่างคุ้มค่าและประหยัด
	- ่ 2 คะแนน = มีเทคนิคการนำเสนอที่แปลกใหม่ ใช้สื่อและเทคโนโลยีประกอบการนำเสนอที่น่าสน ใจแต่ ขาดการประยุกต์ใช้ วัสดุในท้องถิ่น
	- 1 คะแนน = เทคนิคการนำเสนอไม่เหมาะสม และไม่น่าสนใจ
- 3. การมีส่วนร่วมของสมาชิกในกลุ่ม
	- 3 คะแนน = สมาชิกทุกคนมีบทบาทและมีส่วนร่วมกิจกรรมกลุ่ม
	- 2 คะแนน = สมาชิกส่วนใหญ่มีบทบาทและมีส่วนร่วมกิจกรรมกลุ่ม
	- 1 คะแนน = สมาชิกส่วนน้อยมีบทบาทและมีส่วนร่วมกิจกรรมกลุ่ม

#### 4. ความสนใจของผู้ฟัง

- 3 คะแนน = ผู้ฟังมากกว่าร้อยละ 90 สนใจ และให้ความร่วมมือ
- 2 คะแนน = ผู้ฟังร้อยละ 70-90 สนใจ และให้ความร่วมมือ
- 1 คะแนน = ผู้ฟังน้อยกว่าร้อยละ 70 สนใจ และให้ความร่วมมือ

## **บันทึกหลังการสอน หน่วยที่ 7 การสร้างการเชื่อมโยง (Link)**

### **ผลการใช้แผนการเรียนรู้**

- 1. เนื้อหาสอดคล้องกับจุดประสงค์เชิงพฤติกรรม
- 2. สามารถนำไปใช้ปฏิบัติการสอนได้ครบตามกระบวนการเรียนการสอน
- ่ 3. เวลาที่กำหนดไว้ในแผนการสอนมีความเหมาะสม

### **ผลการเรียนของนักเรียน**

- 1. นักศึกษาส่วนใหญ่มีความสนใจใฝ่รู้ เข้าใจในบทเรียน อภิปรายตอบคำถามในกลุ่ม และ ร่วมกันปฏิบัติใบงานที่ได้รับมอบหมาย
- 2. นักศึกษากระตือรือร้นและรับผิดชอบในการทำงานกลุ่มเพื่อให้งานสำเร็จทันเวลาที่ <u>กำหนด</u>
- 3. นักศึกษาเลือกสามารถนำความรู้ไปใช้ได้จริงในชีวิตประจำวัน

### **ผลการสอนของครู**

- 1. สอนเนื้อหาได้ครบตามหลักสูตร
- 2. แผนการสอนและวิธีการสอนครอบคลุมเนื้อหาการสอนท าให้ผู้สอนสอนได้อย่างมั่นใจ
- ่ 3. สอนได้ทันตามเวลาที่กำหนด

ลงชื่อ............................................... ลงชื่อ.......................................................

(.....................................) (.........................................)

รองผู้อ านวยการฝ่ายวิชาการ ครูผู้สอน